# **РУКОВОДСТВО ПО ЭКСПЛУАТАЦИИ**

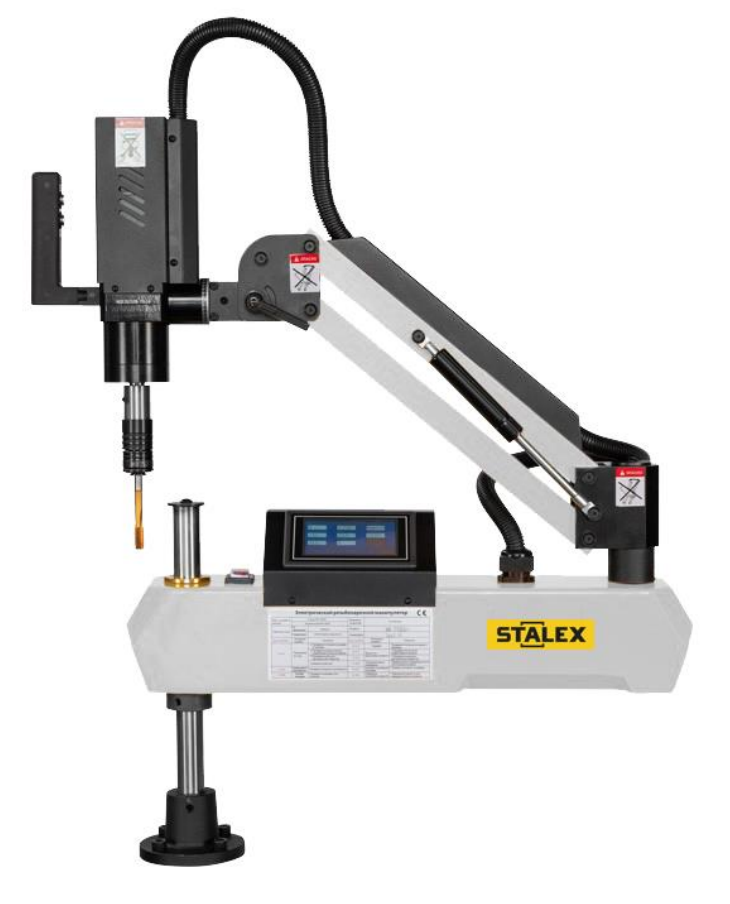

**Манипулятор резьбонарезной MR-DS36** 

#### **СПЕЦИФИКАЦИЯ:**

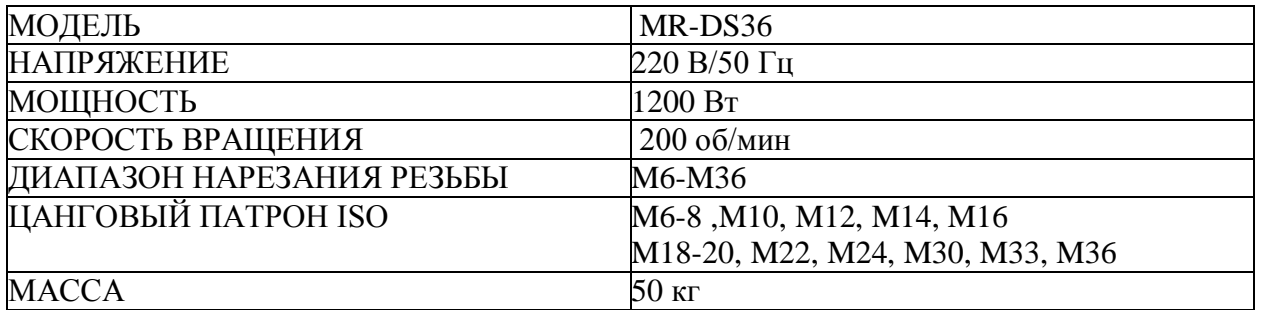

**ВНИМАНИЕ: Перед началом эксплуатации станка необходимо прочитать инструкции и изучить функциональные характеристики резьбонарезного станка с сервоприводом MR-DS36.**

#### **I. Краткое описание функций**

**1. Common processing (Общая обработка): настройка и выбор общих параметров нарезания резьбы.**

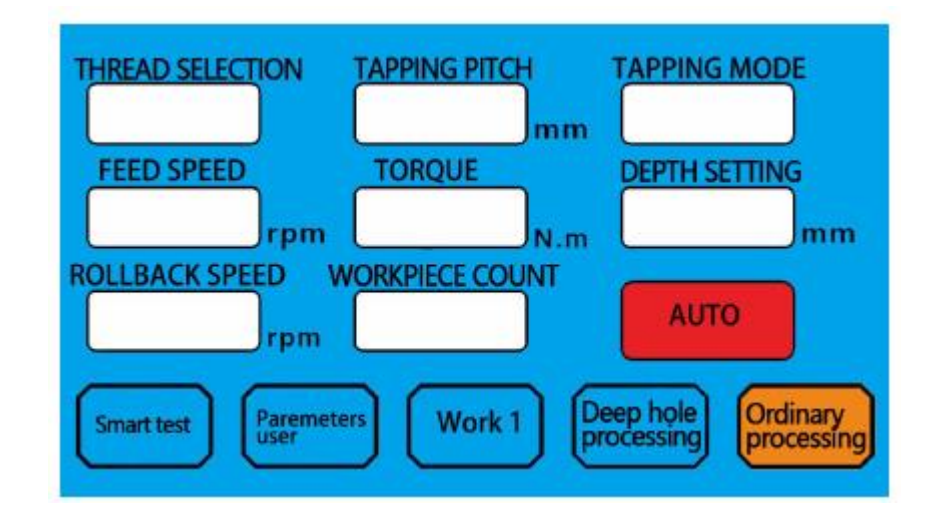

- (1) Thread selection (Выбор резьбы): нажмите, чтобы выбрать размер винтовых зубьев для нарезания резьбы, можно переключаться между метрическими и дюймовыми значениями.
- (2) Tapping pitch (Шаг нарезания резьбы): выбор винтовых зубьев, при этом соответствующее стандартное значение шага винта задается автоматически. Можно также нажать, чтобы ввести необходимое значение шага, выбор зубьев винта автоматически станет пользовательским, 0,001–10 мм.
- (3) Tapping mode (Режим нарезания резьбы): нажмите, чтобы переключиться на необходимый режим нарезания резьбы.

• High speed mode (Высокоскоростной режим): подходит для нарезания резьбы с небольшими винтовыми зубьями в соответствии с установленной скоростью высокоскоростного нарезания резьбы.

• Smart tracking (Интеллектуальное отслеживание): подходит для нарезания резьбы с большими винтовыми зубьями, автоматически регулирует скорость в зависимости от нагрузки при резьбонарезании.

• Torque protection (Защита по крутящему моменту): работа в соответствии с рекомендованным или установленным значением защиты по крутящему моменту для постоянной защиты метчика.

- (4) Feed speed (Скорость подачи): скорость вращения резьбонарезной синхронизирующей головки, нажмите, чтобы ввести соответствующее значение скорости нарезания резьбы.
- (5) Torque protection value (Значение защиты по крутящему моменту): автоматически открывается, когда режим нарезания резьбы выбран в качестве крутящего момента, и работает в соответствии с рекомендуемым или самоустановленным значением выбранного винтового зуба для защиты метчика.
- (6) Depth setting (Настройка глубины): нажмите, чтобы ввести глубину резьбы для обработки в диапазоне от 0,01 до 500 мм.
- (7) Rollback speed (Скорость отката): выбор скорости вращения для скорости отката, чтобы ввести соответствующее значение скорости отката.
- (8) Work-piece count (Подсчет заготовок): запись времени автоматической обработки; нажмите, чтобы выбрать ноль.
- (9) Manual / Auto (Ручной/автоматический): нажмите, чтобы переключиться в режим ручной или автоматической обработки.

**2. Deep hole processing (Обработка глубоких отверстий): настройка и выбор параметров обработки глубоких отверстий (также известно, как прерывистое нарезание резьбы).**

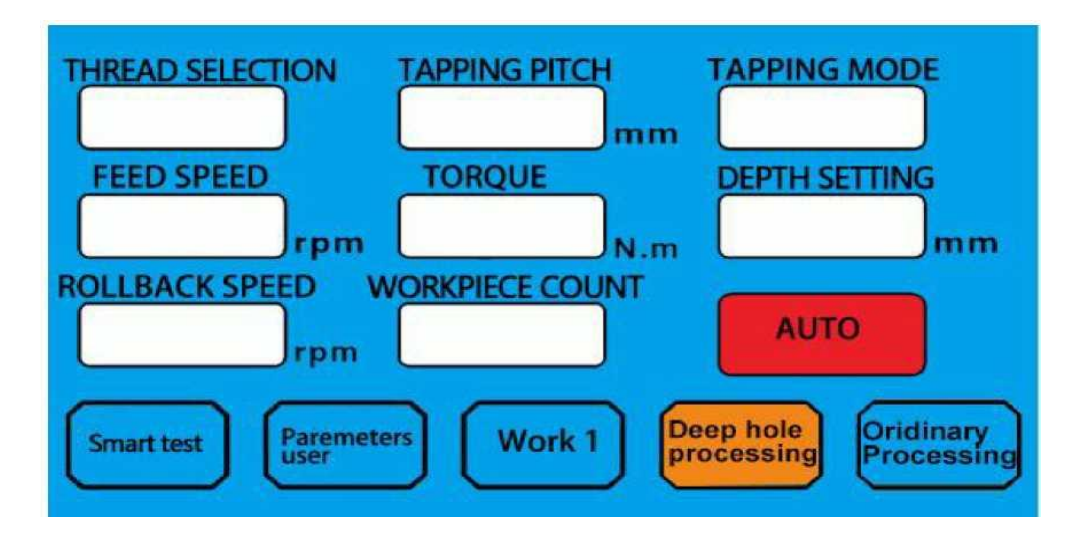

- (1) Thread selection (Выбор резьбы): такой же, как и при обычной обработке.
- (2) Tapping pitch (Шаг резьбонарезания): такой же, как и при обычной обработке.
- (3) Tapping mode (Выбор резьбы): такой же, как и при обычной обработке.
- (4) Feed speed (Скорость подачи): нажмите, чтобы установить глубину подачи для однократной операции. Глубина подачи должна быть меньше заданного значения глубины в миллиметрах.
- (5) Torque (Крутящий момент): такой же, как и при обычной обработке.
- (6) Depth setting (Настройка глубины): нажмите, чтобы установить глубину подачи для однократной операции. Глубина подачи должна быть меньше заданного значения глубины в миллиметрах.
- (7) Rollback speed (Скорость отката): нажмите, чтобы установить глубину отскока для однократной операции. Глубина отскока должна быть меньше значения глубины подачи в миллиметрах.
- (8) Workpiece count (Подсчет заготовок): такой же, как и при обычной обработке.
- (9) Tapping depth (Глубина нарезания резьбы): такая же, как и при обычной обработке.
- (10) Manual/Auto (Ручной/автоматический): такой же, как и при обычной обработке.

3. **Programming (Программирование): для записи и вызова различных параметров обработки заготовок.**

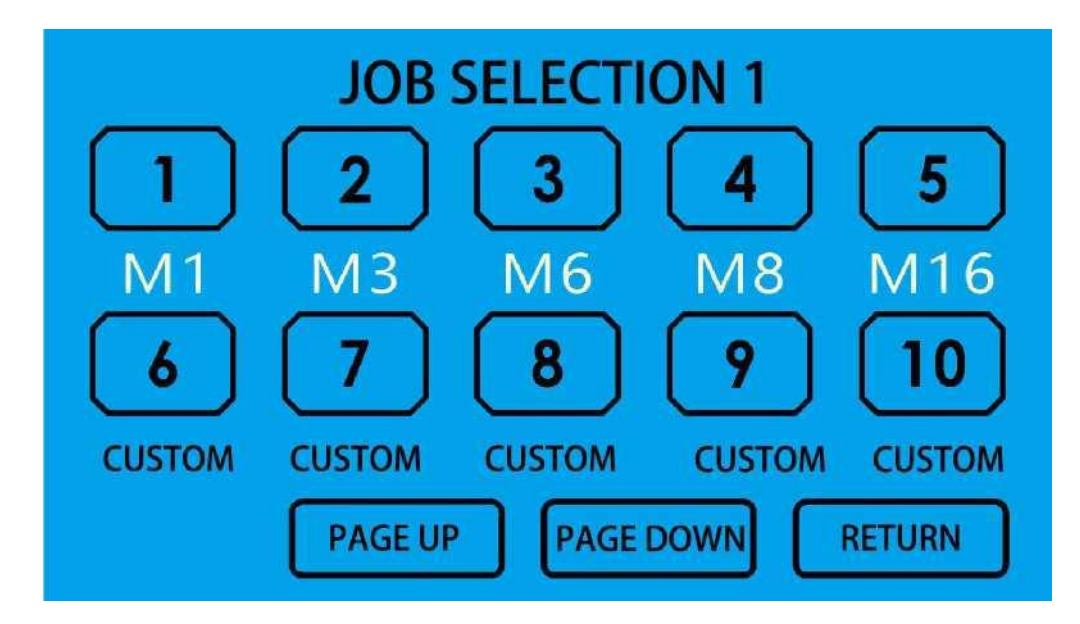

Выбор заготовки и изменение параметров обработки автоматически сохраняются и в следующий раз операция выполняются согласно этому набору параметров. Всего можно сохранить 20 заготовок.

## **II. Parameters user (Параметры пользователя): настройка параметров пользователя.**

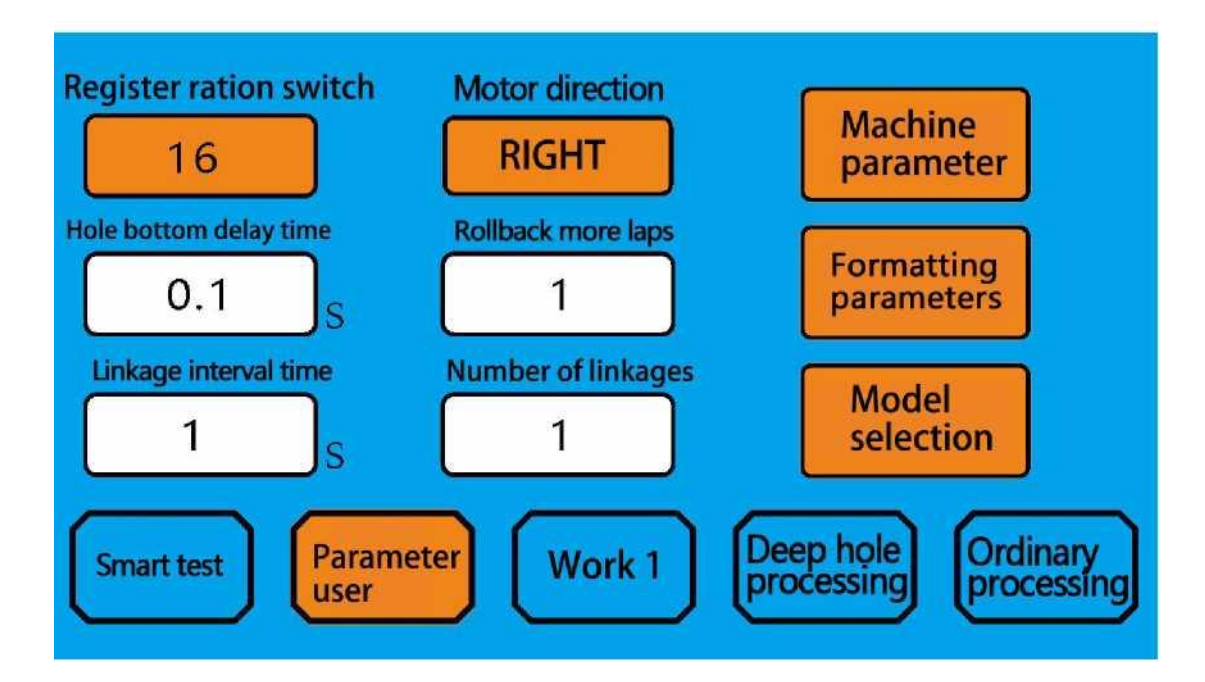

- (1) Register ratio switch (Переключатель передаточного числа): нажмите, чтобы переключить два установленных передаточных числа.
- (2) Motor direction (Направление вращения двигателя): переключение направления вращения двигателя влево и вправо; нажмите, чтобы переключиться, когда меняете местами винтовые зубья.
- (3) Hole bottom delay time (Время задержки на дне отверстия): установка времени пребывания на дне отверстия после того, как резьба достигнет заданной глубины, в диапазоне от 0 до 10 секунд.
- (4) Rollback more laps number (Откат большего количества кругов): при откате большего

числа кругов метчик может выйти из заготовки, количество откатов больше, чем количество подач, в диапазоне от 0 до 10.

- (5) Linkage interval time (Время интервала перехода): установка времени ожидания между двумя переходами.
- (6) Number of linkages (Количество переходов): установка времени непрерывной работы.
- (7) Machine parameters (Параметры станка): установка всех типов параметров, связанных с оборудованием. Не допускается свободное изменение после выполнения настройки в соответствии с типом станка.
- (8) Formatting parameters (Параметры форматирования): нажмите и выберите «yes» (да), чтобы отформатировать все параметры. Будьте внимательны!
- (9) Model selection (Выбор модели): если для резьбонарезного выбраны станка заводские параметры, с помощью этой кнопки систему можно выбрать как для затяжного устройства.

#### **III. Machine parameters (Параметры станка): установка параметров станка**

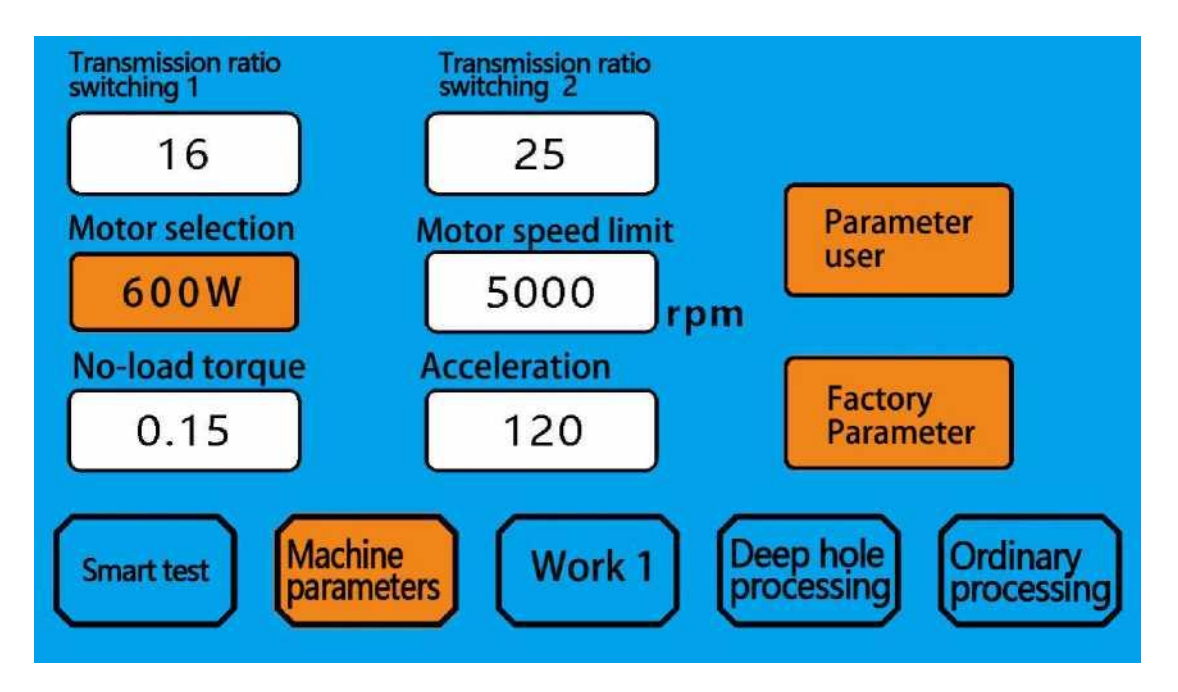

(1) Register ratio switching 1 (Переключение передаточного числа 1): установка передаточного числа 1. (Для редуктора с двухскоростным передаточным числом).

(2) Register ratio switching 2 (Переключение передаточного числа 2): установка передаточного числа 2. (Для редуктора с двухскоростным передаточным числом).

(3) Motor selection (Выбор двигателя): выбор модели двигателя, соответствующей текущей системе.

(4) Motor speed limit (Ограничение скорости двигателя): установка максимальной скорости вращения двигателя.

(5) No-load torque (Крутящий момент холостого хода): нажмите, чтобы войти в интерфейс настройки крутящего момента холостого хода, и загрузите после завершения испытания. (Интерфейс и рабочий процесс такие же, как крутящий момент холостого хода в функции затяжного устройства).

(6) Parameters user (Пользовательские параметры): нажмите «return user parameters» (вернуть пользовательские параметры).

(7) Factory parameters (Заводские параметры): нажмите и введите пароль, чтобы войти в интерфейс заводских параметров. (Интерфейс и рабочий процесс такие же, как заводские параметры в функции затяжного устройства).

**IV. Smart testing (Интеллектуальная проверка): проверка кабелей, выявление и устранение неисправностей**

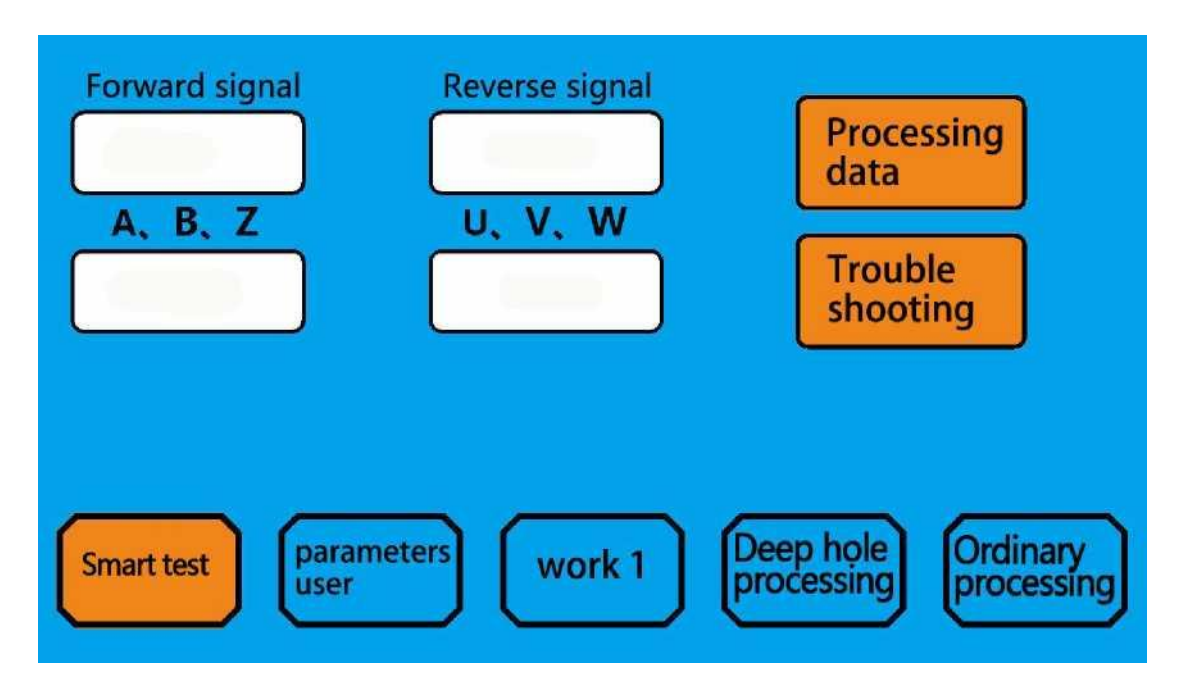

(1) Forward signal (Сигнал переднего хода): нажмите кнопку переднего хода на ручке, сигнал должен нормально отображаться. Если он всегда закрыт, проверьте линию ручки. (2) Reverse signal (Сигнал обратного хода): нажмите кнопку обратного хода на ручке,

сигнал должен отображаться нормально. Если он всегда закрыт, проверьте линию ручки. (3) Проверка A.B.Z: вручную поверните патрон для метчиков, чтобы убедиться, что данные переключаются в диапазоне от 0 до 2000. Если данные не переключаются или

выходят за пределы диапазона, проверьте линию кодового датчика двигателя. (4) Проверка U.V.W: поверните патрон вручную, данные на дисплее должны снова

циклически переключаться в диапазоне от 1 до 6. Если данные не переключаются или появляются 0 и 7, проверьте линию кодового датчика двигателя.

(5) Processing data (Данные обработки): запись последних данных обработки, включая крутящий момент, скорость и кривую.

(6) Troubleshooting (Поиск и устранение неисправностей): сигнализация о неисправностях и способ их устранения.

## **V. Схема рабочего процесса резьбонарезного станка**

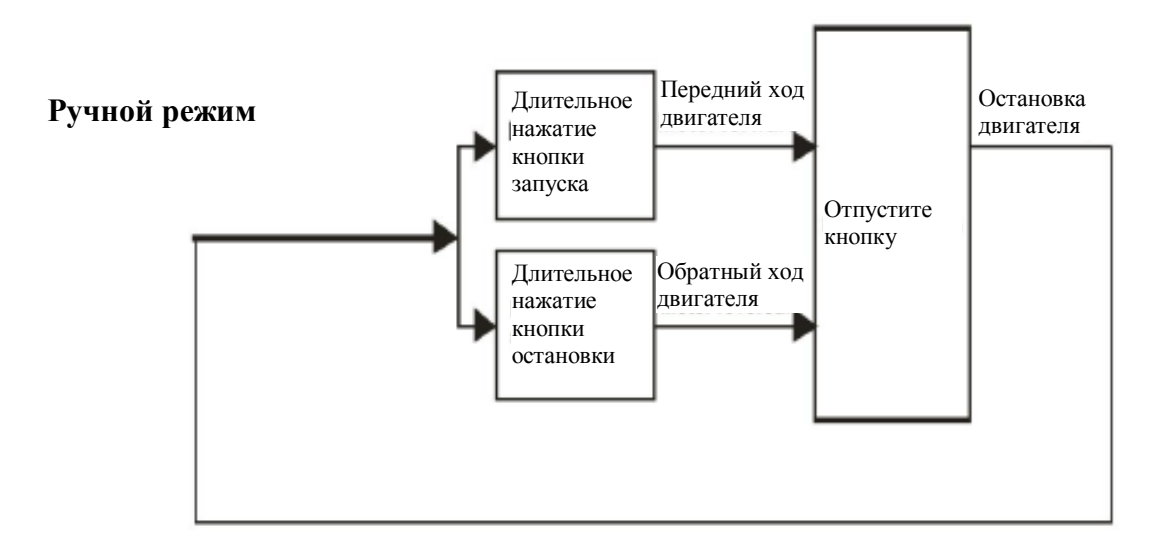

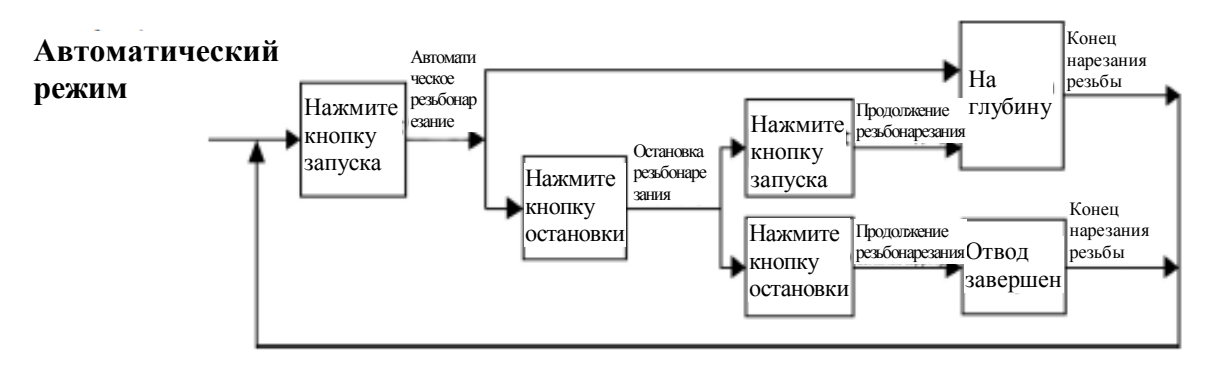

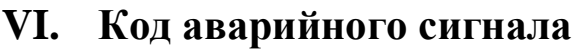

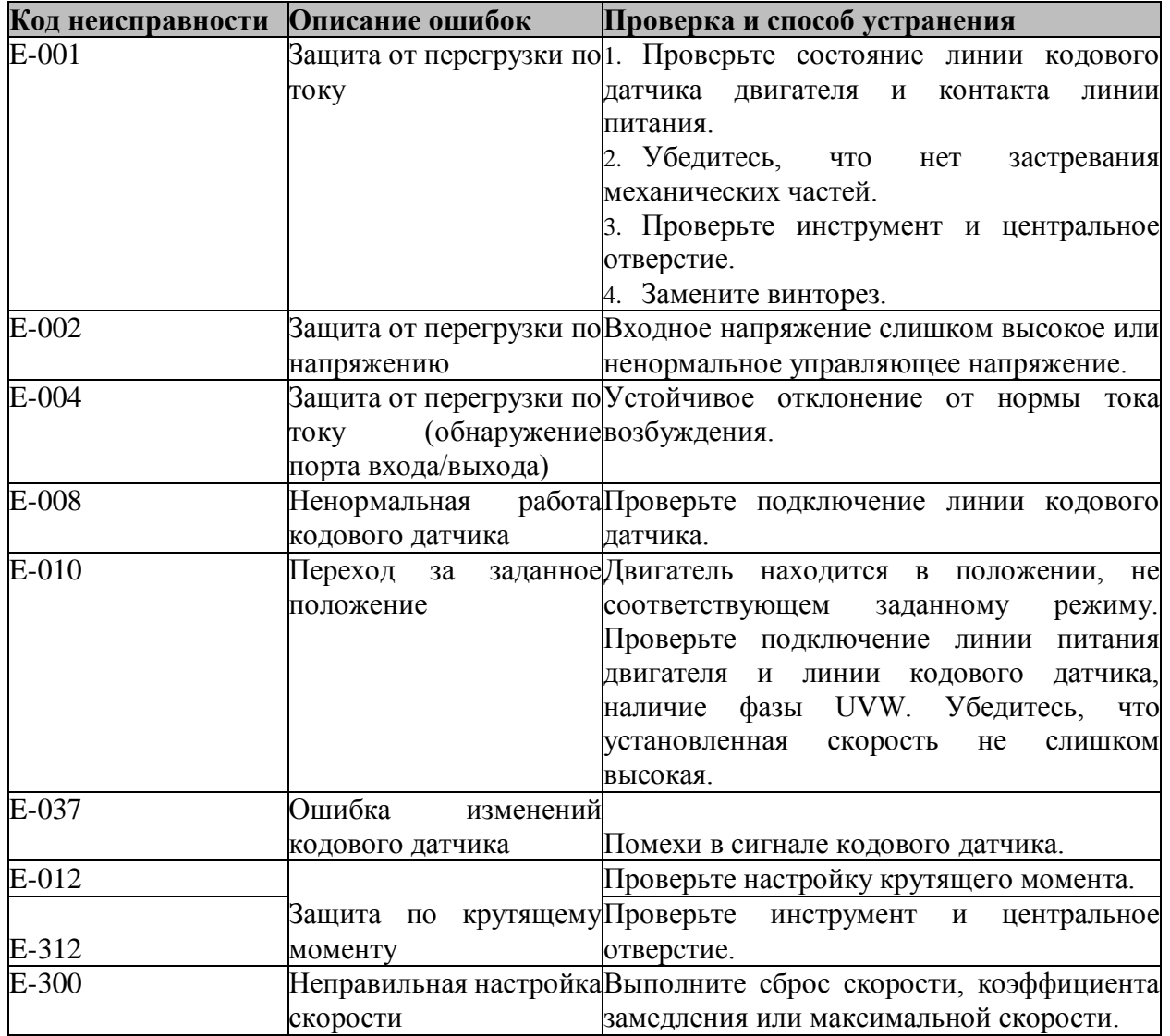

## **VII. Интерфейс привода**

CN1: Вход источника питания переменного тока 220 В.

CN2: Выход линии электропитания двигателя.

CN3: Выход кодового датчика двигателя.

CN4: Вход линии сигнала связи.

CN5: Вход линии управляющего сигнала (активный низкий уровень).

IN1 Ручной режим: поворот вперед. Автоматический режим: запуск.

IN2 Ручной режим: обратный ход. Автоматический режим: пауза.

#### **Схема интерфейса входного управляющего сигнала**

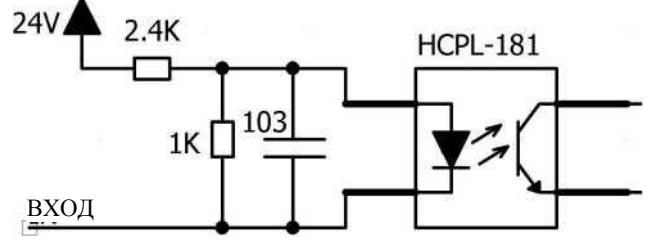

#### **VIII.Инструкция по эксплуатации цанговых патронов для метчиков**

#### 1.Применение

Это устройство состоит из цангового патрона для метчиков и держателя патрона. Держатель патрона оснащен устройством компенсации шага резьбы. Цанговые патроны предназначены для защиты от перегрузки по крутящему моменту, чтобы предотвратить поломки метчика при его использовании. Для того чтобы получить разные моменты отворачивания для метчиков разного диаметра, достаточно отрегулировать гайки на держателе патрона. Данное устройство лучше всего подходит для выполнения резьбовых отверстий на сверлильных, токарных, расточных станках, станках с ЧПУ и специальных резьбонарезных станках.

2.Схематическое изображение внешней конструкции

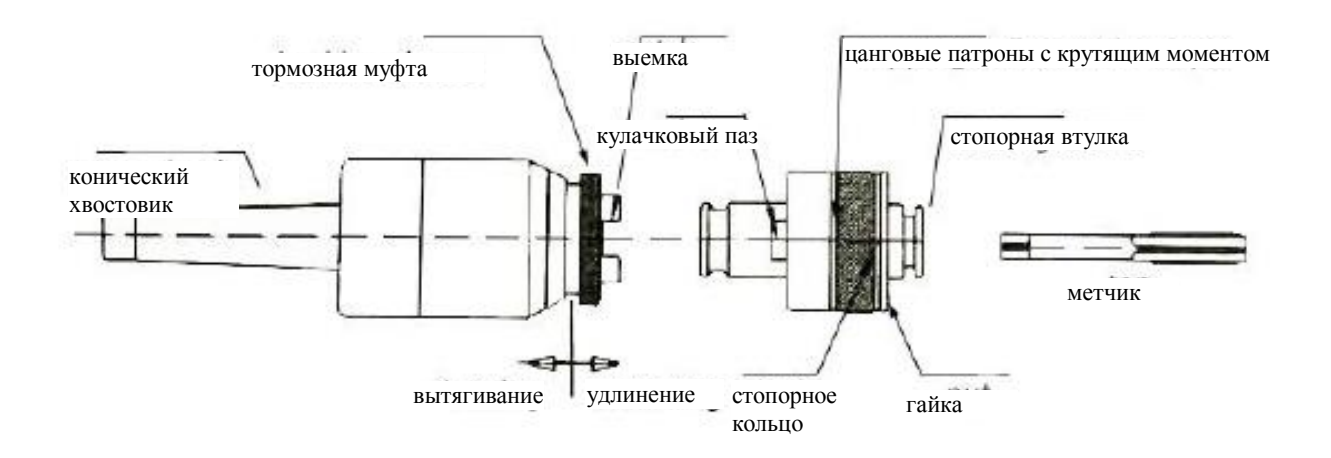

3.Держатель патрона соединяется с главным шпинделем.

Тщательно очистите наружную коническую часть держателя хвостовика и основной шпиндель. После сборки слегка ударьте по торцу держателя патрона резиновым молотком, чтобы убедиться в надежности соединения (при использовании автоматического держателя хвостовика это делать необязательно).

4.Установка и снятие цанговых патронов с держателя патрона.

Для того чтобы установить метчик и цанговые патроны, сначала убедитесь, что размер метчика точно совпадает с размером патрона, затем вставьте метчик в цанговый патрон, надавив на стопорную втулку. Для извлечения метчика просто нажмите кнопку блокировки еще раз, и метчик освободится автоматически.

5.Соединение между цанговыми патронами и держателями патрона.

Нажмите на тормозную втулку, затем вставьте цанговый патрон в верхнюю центральную часть держателя патрона.

Обратите внимание: его кулачковый паз должен быть направлен в сторону выемки. Цанговый патрон автоматически блокируется после опускания тормозной втулки.

6. Регулировка крутящего момента на цанговых патронах.

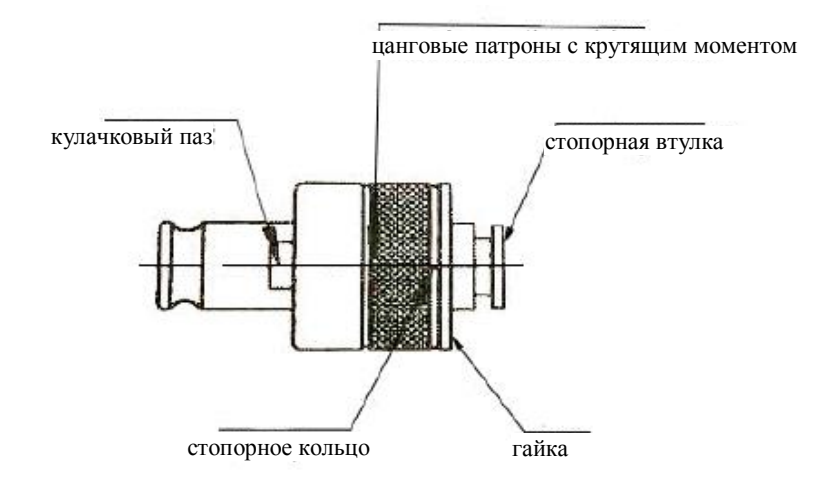

При нарезании резьбы в разном материале, а также при длительном использовании точность крутящего момента цанговых патронов снижается. Для того чтобы отрегулировать крутящий момент, снимите стопорное кольцо и поверните цанговый патрон по часовой стрелке с помощью гаечного ключа, его крутящий момент соответственно увеличится. Если вращать против часовой стрелки, крутящий момент уменьшится. После правильной регулировки момента затяжки убедитесь, что маленькое отверстие находится на одной линии с прорезью гаек, установите стопорное кольцо, которое снова можно использовать. Внимание: очистите после использования.

## **IX. Регулировка угла головки**

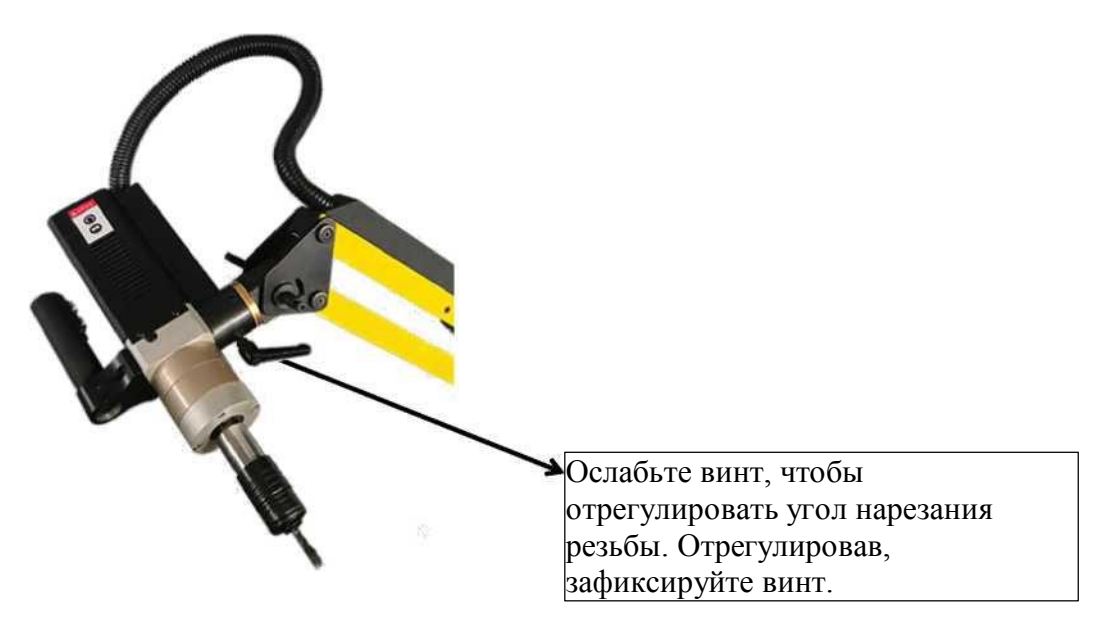

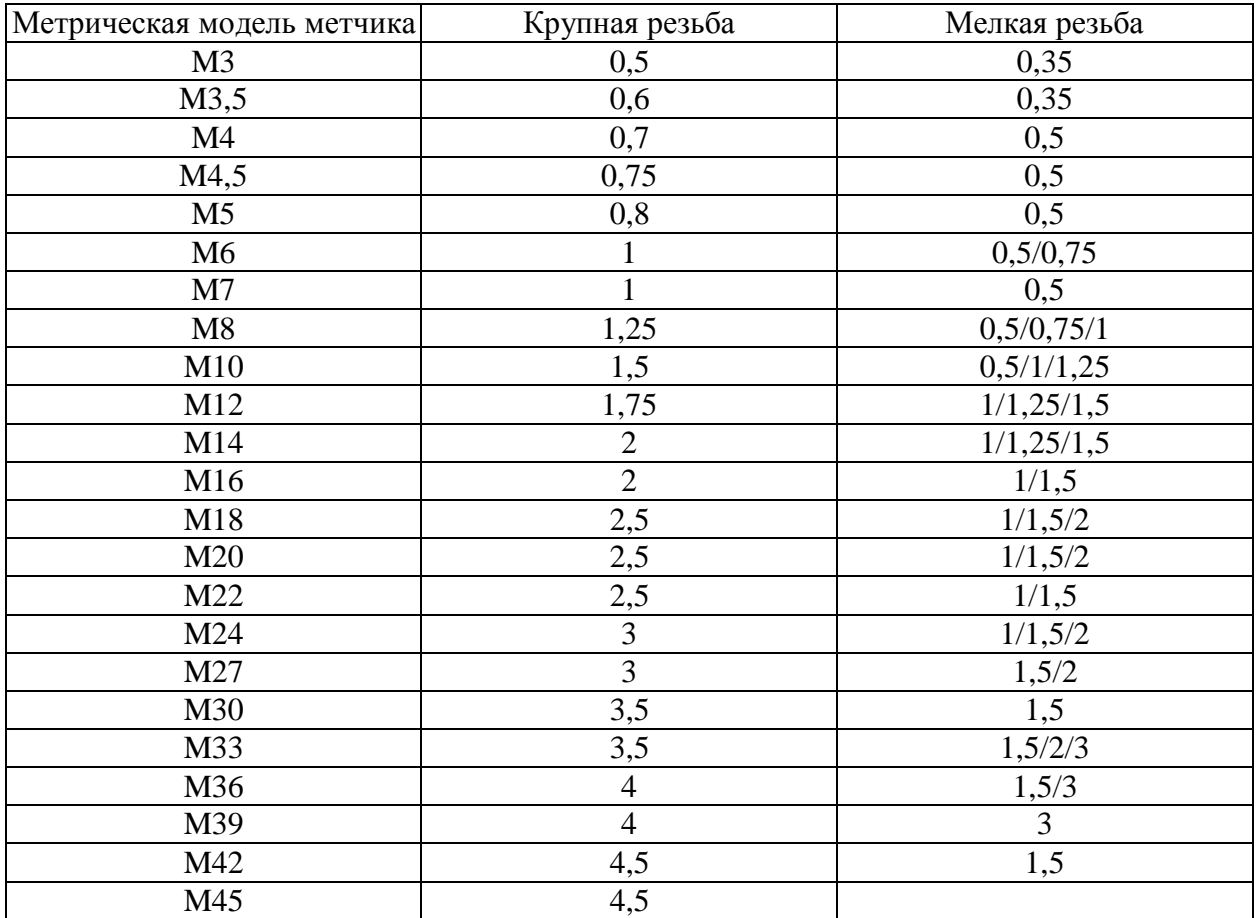

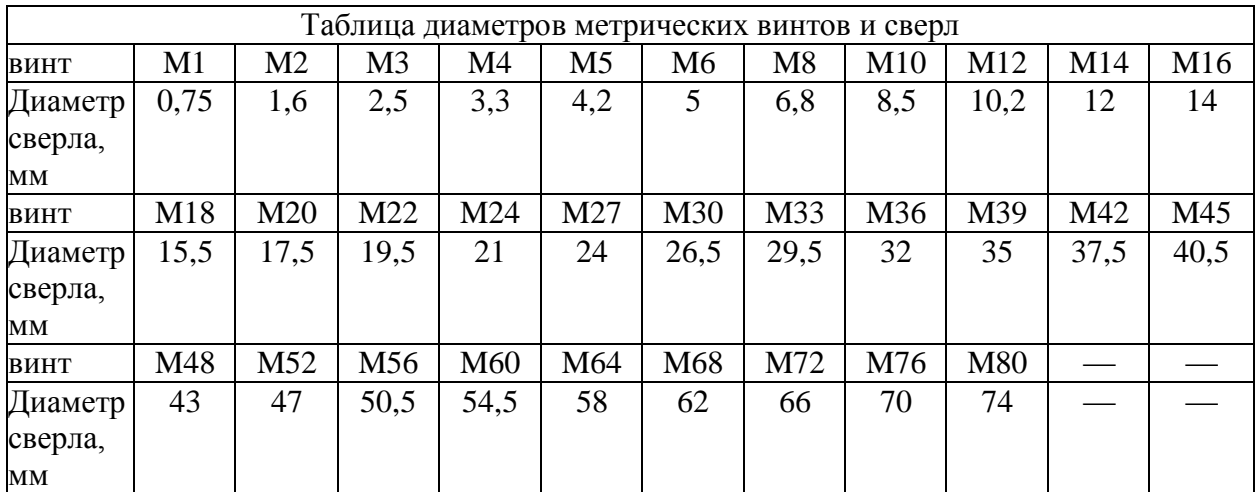